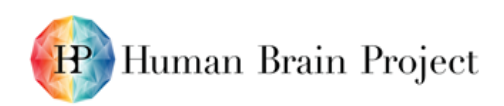

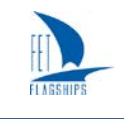

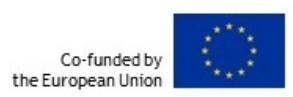

## *D5.4.1 First release of software adapted to new viewer architecture.*

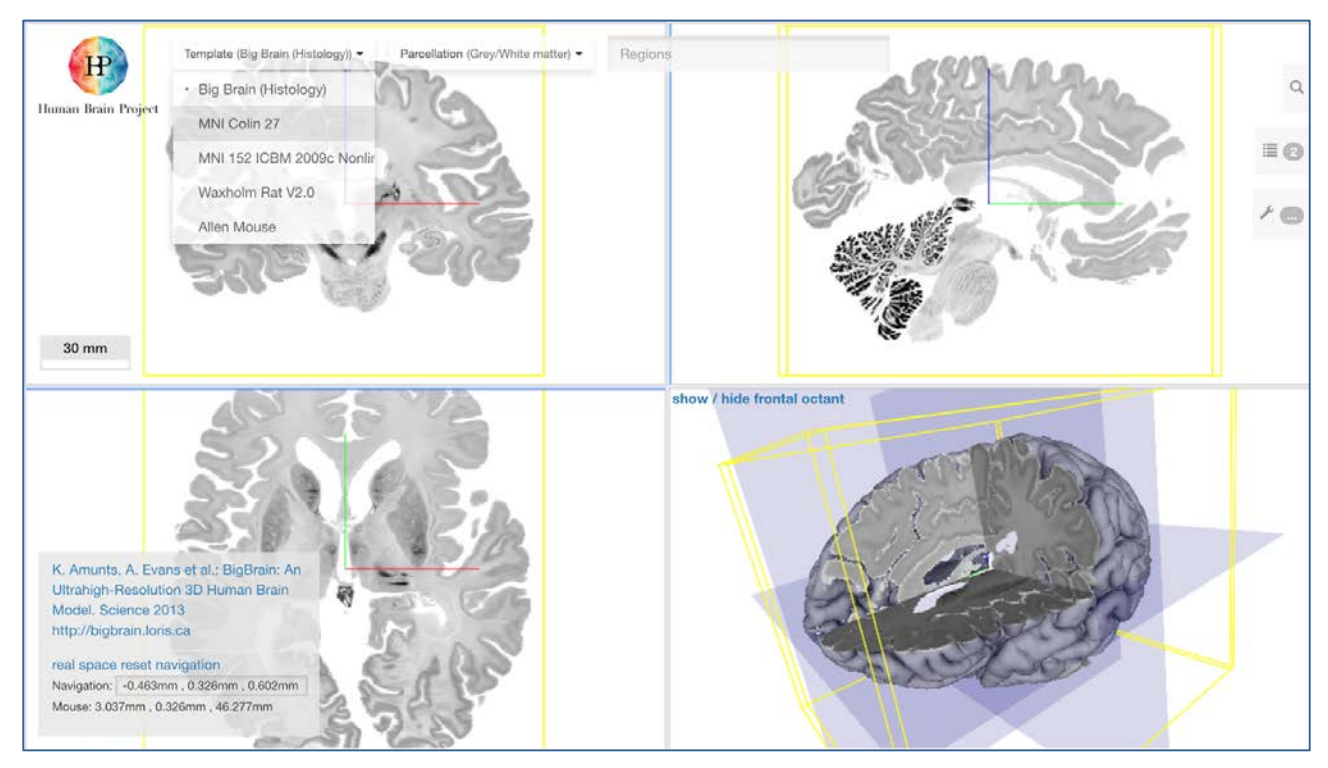

<span id="page-0-0"></span>**Figure 1: Interactive selection of different reference atlases in the recent release of the interactive atlas viewer ("NeHuBa-UI") unifies four previously independently deployed custom configurations.**

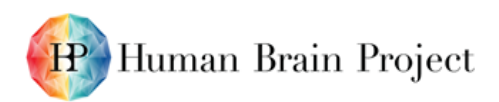

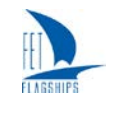

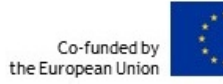

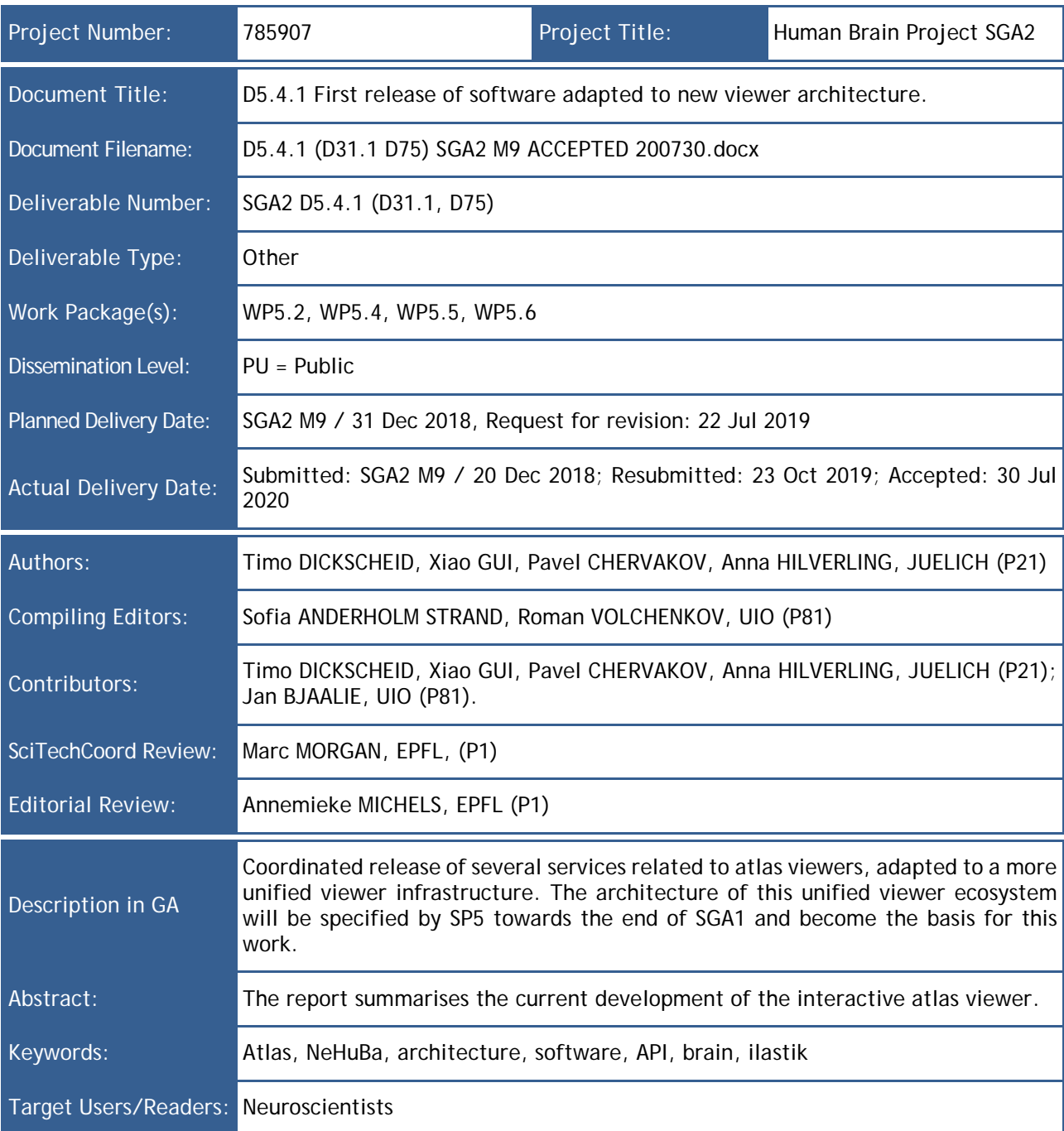

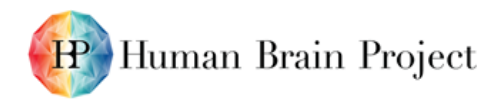

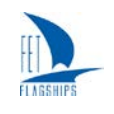

#### **Table of Contents**

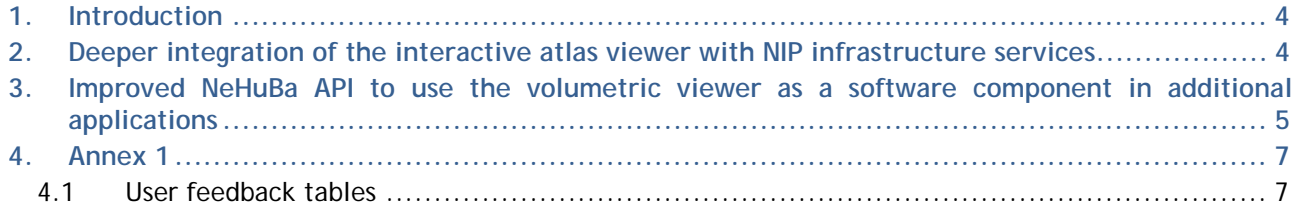

### **Table of Figures**

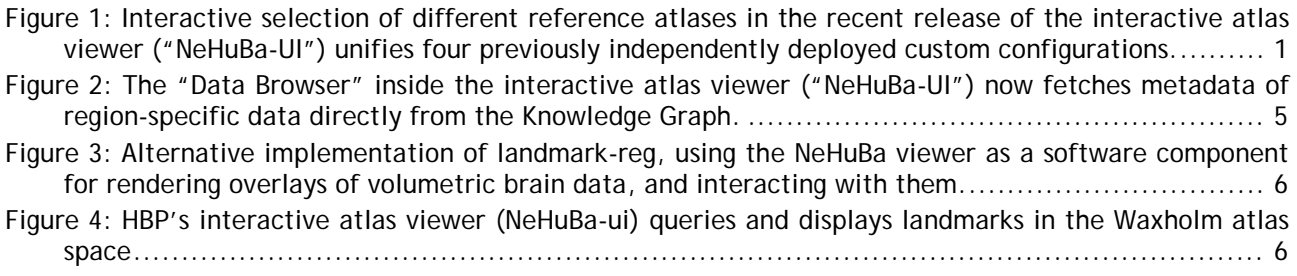

#### **Table of Tables**

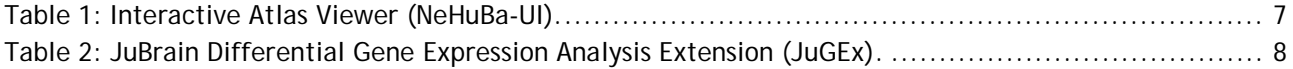

### **History of Changes made to this Deliverable (post Submission)**

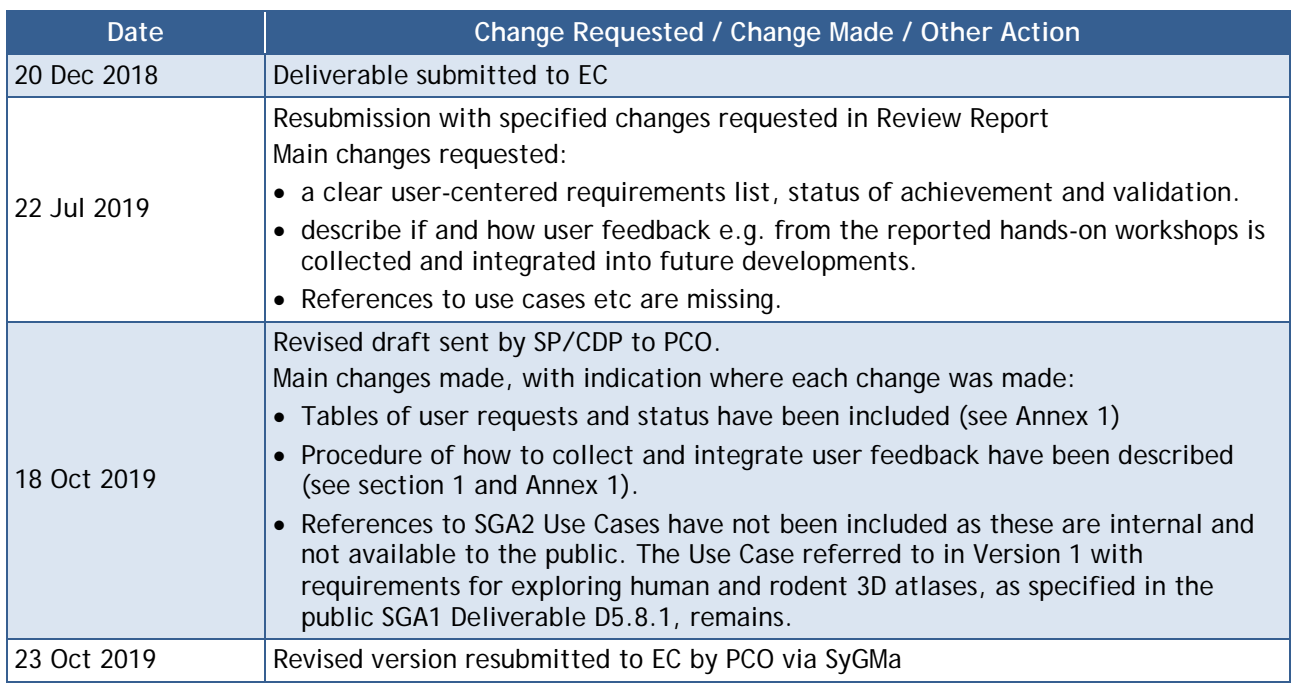

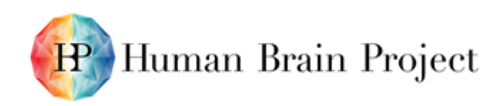

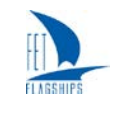

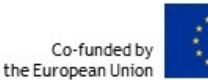

## <span id="page-3-0"></span>**1. Introduction**

In the current state of the Neuroinformatics Platform (NIP), the core viewer component is the interactive atlas viewer ("NeHuBa-UI"). This interactive application has received several releases that implement a significantly stronger integration with the overall ecosystem of the NIP. It is accessible online via direct link [\(http://kg.humanbrainproject.eu/viewer\)](http://kg.humanbrainproject.eu/viewer), and prominently linked with direct entry points to popular reference atlases via the "explore the brain" page of the HBP [\(https://www.humanbrainproject.eu/en/explore-the-brain/\)](https://www.humanbrainproject.eu/en/explore-the-brain/). The core features of the interactive atlas viewer are defined in the workplan description of Task T5.4.3. As a key achievement, the currently released version of NeHuBa-UI now implements all features required for exploring human and rodent 3D atlases, as defined in the SGA1 Deliverable D5.8.1 (D73.1, D50) – "Strategy and Architecture for HBP Data Viewers". It provides a significantly deeper integration with Platform services (as described in the next section). The embedded viewer component "NeHuBa" now provides an extended API that makes it much more suitable to be embedded as a component in other web applications (as described in Section [3\)](#page-4-0). The interactive viewer and its extensions are presented in courses and training workshops on an increasingly regular basis. Important user feedback from such events is collected in a table, and taken into account together with the core requirements in the planning of releases. A recent version of the table is included in [Annex](#page-6-0) 1 of this document.

## <span id="page-3-1"></span>**2. Deeper integration of the interactive atlas viewer with NIP infrastructure services**

The current software release of NeHuBa-UI achieves a new level of technical unification and integration.

- 1) It unifies the previously independently deployed and customised viewers for four different reference atlases [\(JuBrain,](http://jubrain.humanbrainproject.org/) [Waxholm,](http://waxholm.humanbrainproject.org/) [BigBrain](http://bigbrain.humanbrainproject.org/) and [Allen Mouse Brain\)](http://amba.humanbrainproject.org/) into one single application with interactive selection of different templates. Although they are now all provided through the same application, we can still provide customised settings for each of them to optimise the handling [\(Figure 1\)](#page-0-0). This became possible by implementing an API for the viewer component NeHuBa that allows dynamic configuration by the embedding web application.
- 2) It provides a "Data Browser" tool that connects directly to the new HBP Knowledge Graph API to retrieve metadata information for datasets linked to specific brain areas. Previously, such region-specific datasets had to be independently prepared and deployed for the atlas viewer. Now, the viewer can directly exploit the results of the standard curation process for the Knowledge Graph [\(Figure 2\)](#page-4-1).
- 3) It provides a spatial search dialogue that queries HBP's prototype spatial search engine to retrieve electrode locations for the current viewport. This functionality connects across three software components: The NeHuBa viewer (providing the viewport via API), the NeHuBa-UI interactive application (performing the search query and populating a list with search results), and the spatial search (delivering the point locations inside the given bounding box with their metadata). *As the spatial search is not yet in production release, this functionality is still disabled in the public release of the interactive atlas viewer.*

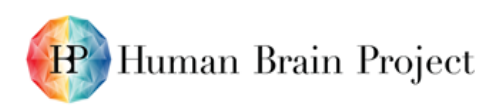

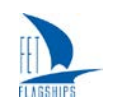

Co-funded by the European Union

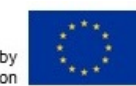

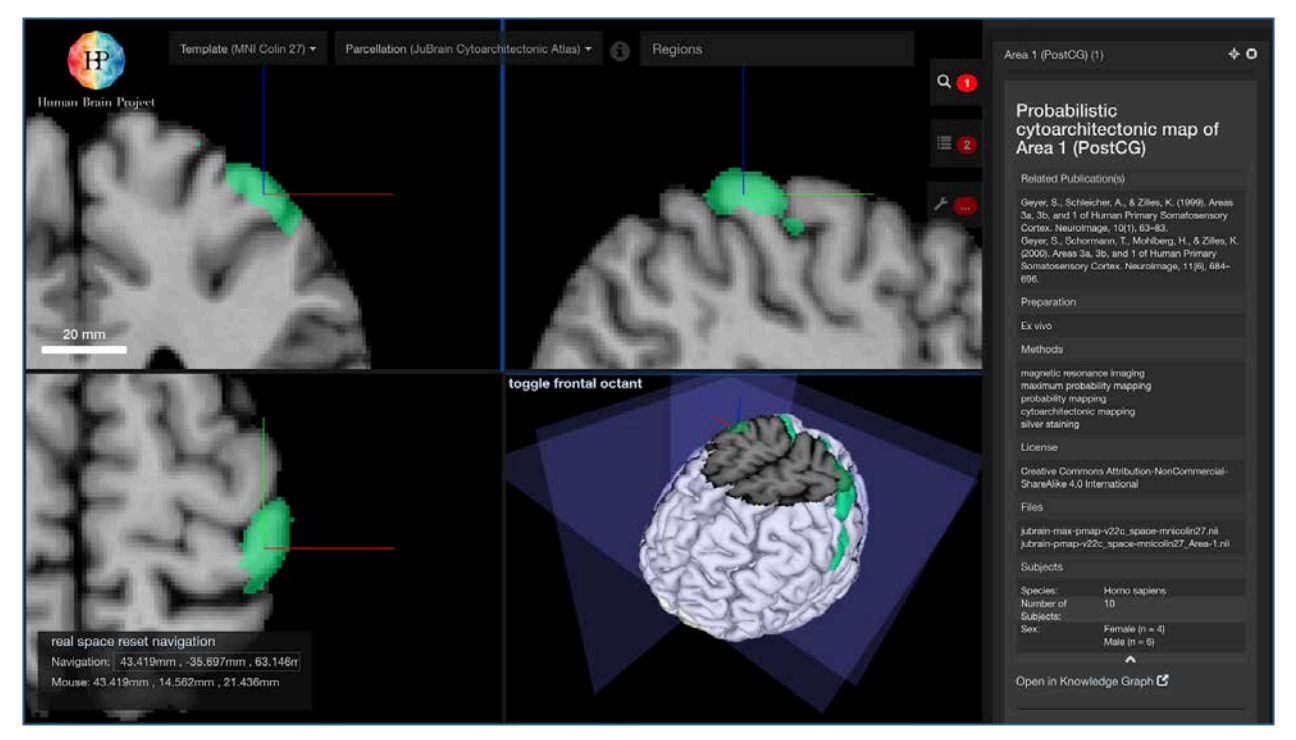

**Figure 2: The "Data Browser" inside the interactive atlas viewer ("NeHuBa-UI") now fetches metadata of region-specific data directly from the Knowledge Graph.**

## <span id="page-4-1"></span><span id="page-4-0"></span>**3. Improved NeHuBa API to use the volumetric viewer as a software component in additional applications**

The volumetric viewer NeHuBa is based on Google's [neuroglancer](https://github.com/google/neuroglancer) project. It is designed in such a way that it exposes and optimises the look and feel specifically for brain atlases, while still being compatible with the original project. NeHuBa now provides a comprehensive API that allows it to be easily extended, configured and used as a visualisation widget in other applications. Most notably, this API has been exploited to provide the dynamic configuration and rendering of reference atlases in HBP's interactive atlas viewer ("NeHuBa-UI"), as described in the previous section.

Meanwhile, we have also made successful use of it to prototypically visualise image segmentation results computed with [ilastik.](http://ilastik.org/) This co-development with EMBL, Heidelberg (WP5.6), is ongoing and also includes interaction with University of Oslo on workflows for feature extraction (WP5.2 and WP5.4), followed by atlas-based analysis currently implemented in rodents.

NeHuBa is also currently used to implement an additional workflow step of the interactive online tool for anchoring of partial volumetric data to the Big Brain (*VoLuBa*, previously denoted as *landmark-reg)*. This additional step allows users to directly manipulate the position and orientation of a partial volume on top of the high-resolution reference atlas by interactive clicking and dragging [\(Figure 3\)](#page-5-0), to efficiently move the volume close to the target position before starting to enter corresponding landmarks in separated views. This leads to a significantly more efficient overall workflow, and results from user feedback collected during the past year (see Annex 1).

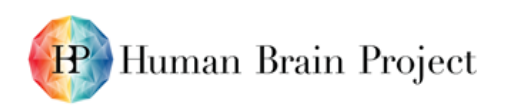

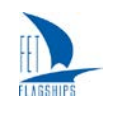

Co-funded by the European Union

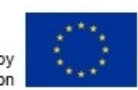

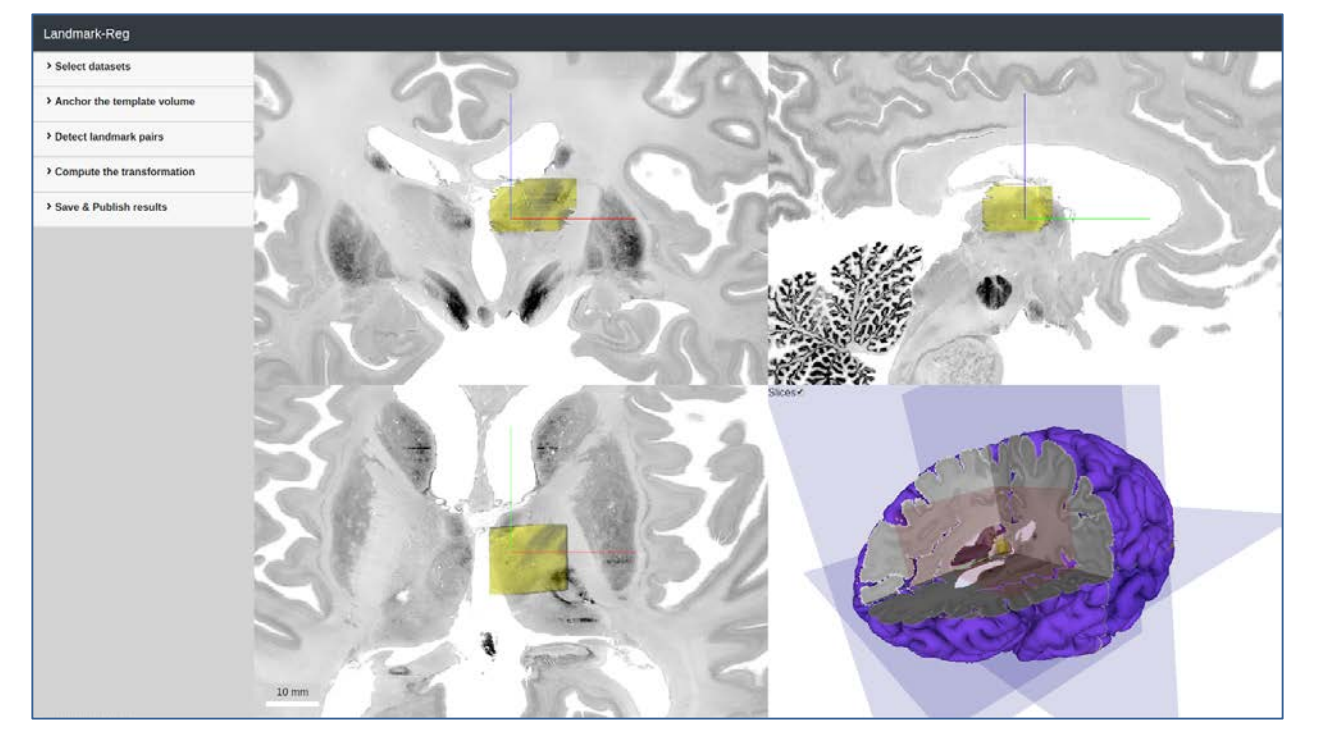

<span id="page-5-0"></span>**Figure 3: Alternative implementation of landmark-reg, using the NeHuBa viewer as a software component for rendering overlays of volumetric brain data, and interacting with them.**

The enhanced API of NeHuBa now also allows to dynamically infer the current region of interest, laying the basis for region-based (semantic as well as landmark based) queries and other contextual information. For example, when a user selects a parcellation region the user finds all the datasets carried out related to the parcellation region; or when a user zooms in on a specific area, the viewer queries and displays all the landmarks in the field of view [\(Figure 4\)](#page-5-1).

<span id="page-5-1"></span>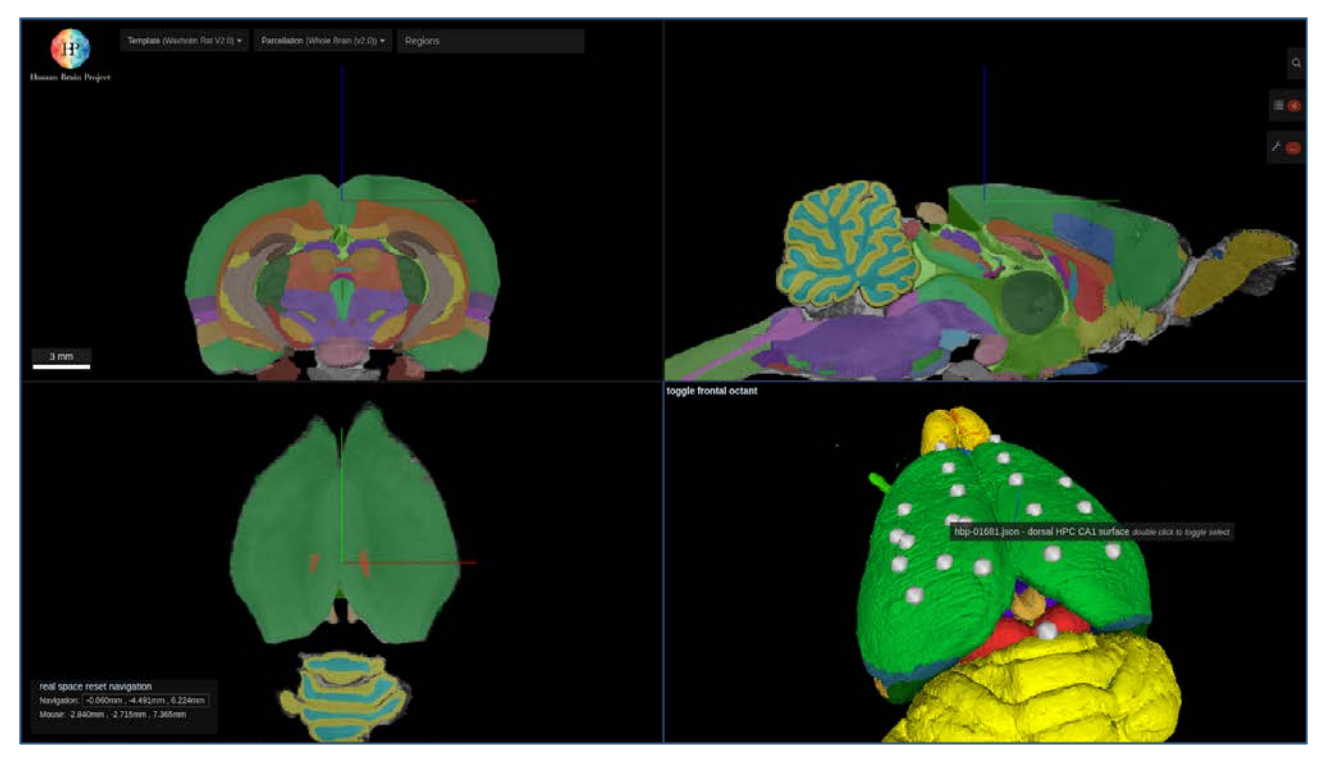

**Figure 4: HBP's interactive atlas viewer (NeHuBa-ui) queries and displays landmarks in the Waxholm atlas space**

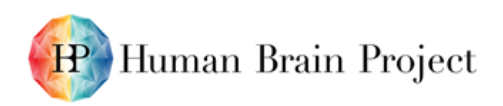

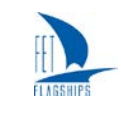

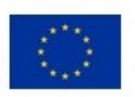

# <span id="page-6-0"></span>**4. Annex 1**

## <span id="page-6-1"></span>**4.1 User feedback tables**

To include user experience and feedback into the incremental development, the tools are presented to users in workshops and training courses on a regular basis. Feedback from these courses is collected and regularly reviewed by the developer teams. Depending on effort, feasibility, and alignment with the HBP strategy, user requests are scheduled for implementation, testing, and inclusion in future releases of the tools. Current versions of the user feedback tables (Summer 2019) are included below.

<span id="page-6-2"></span>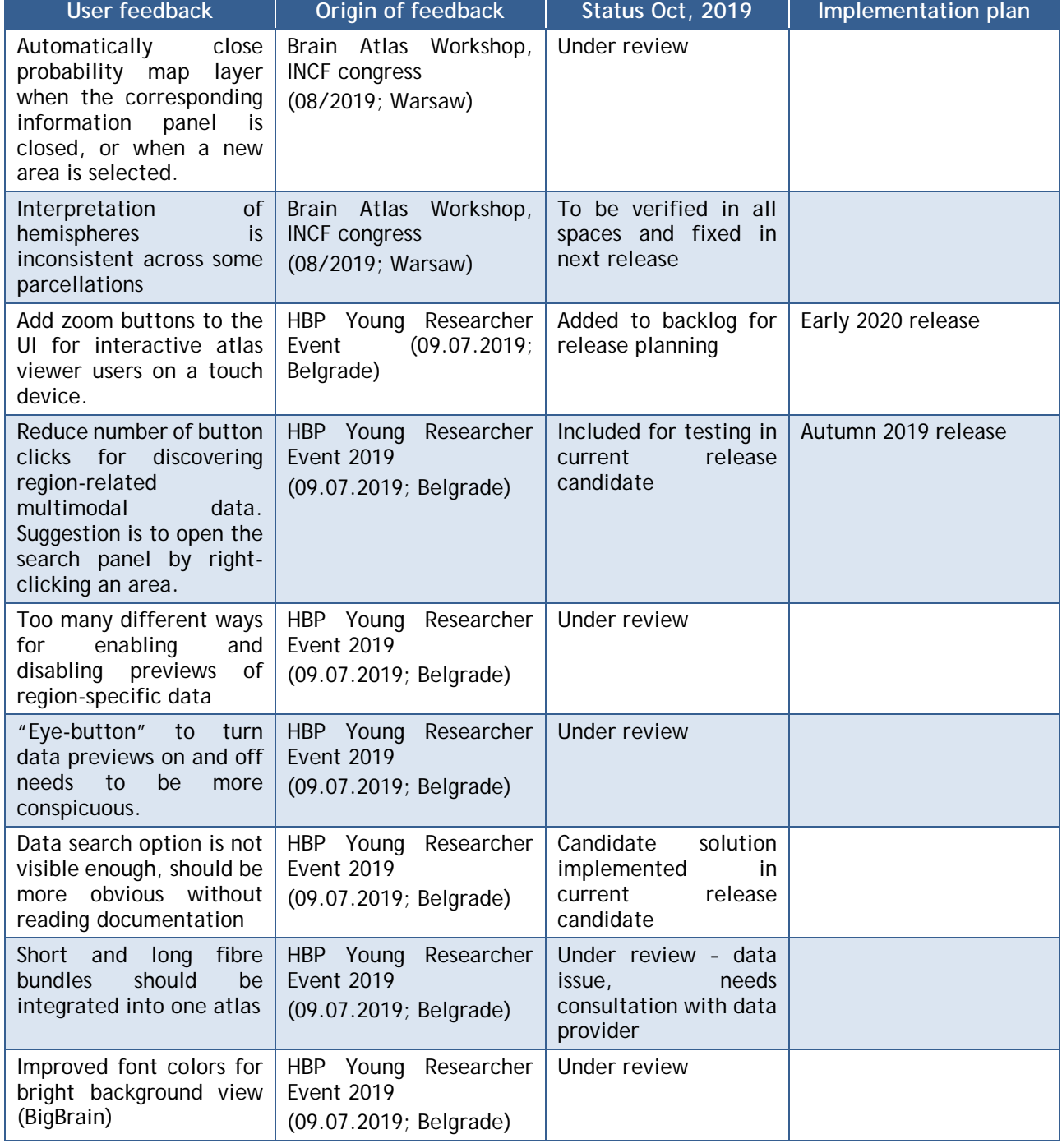

**Table 1: Interactive Atlas Viewer (NeHuBa-UI).**

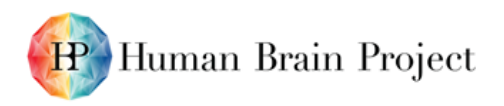

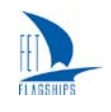

Co-funded by<br>the European Union

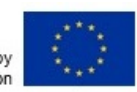

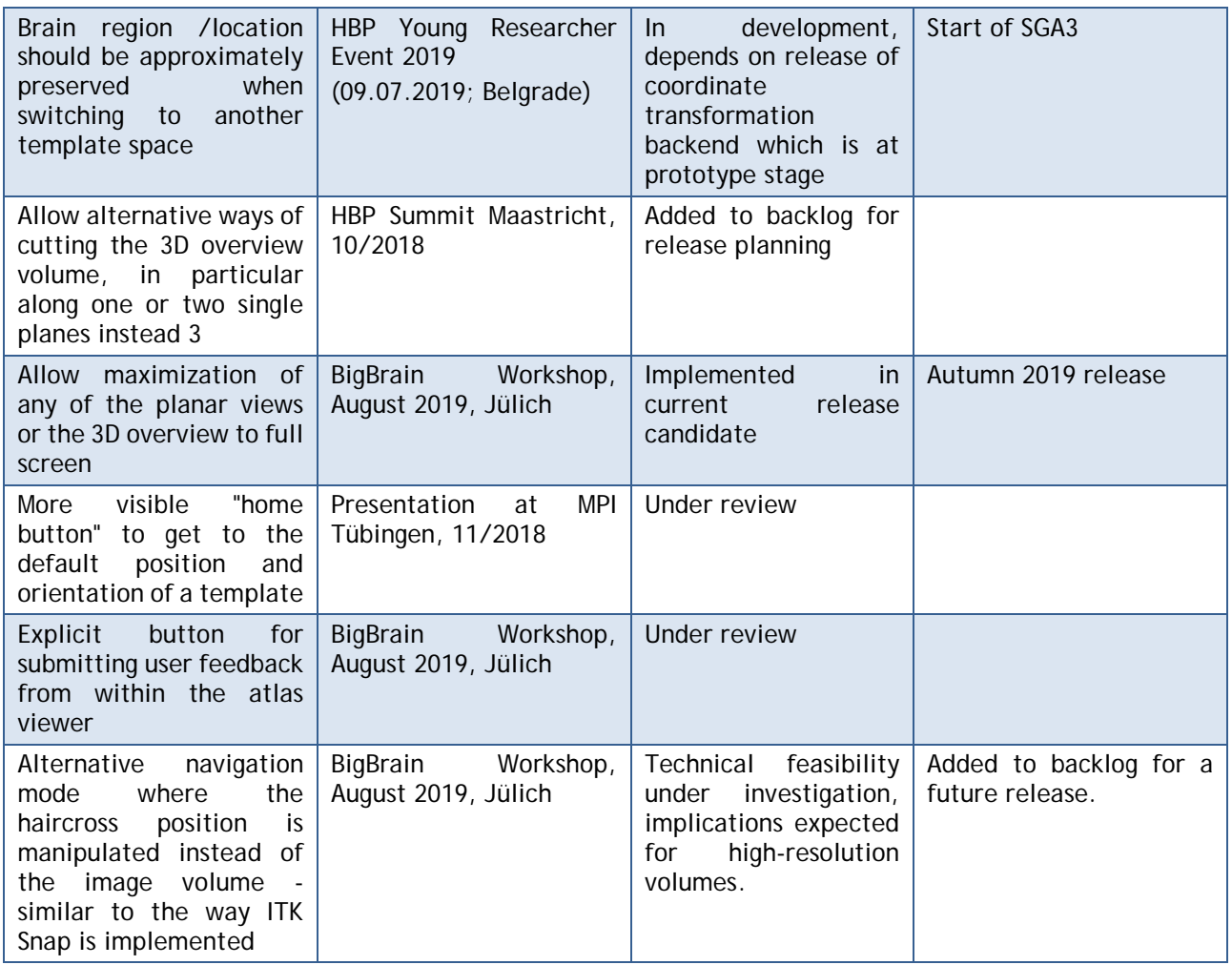

#### **Table 2: JuBrain Differential Gene Expression Analysis Extension (JuGEx).**

<span id="page-7-0"></span>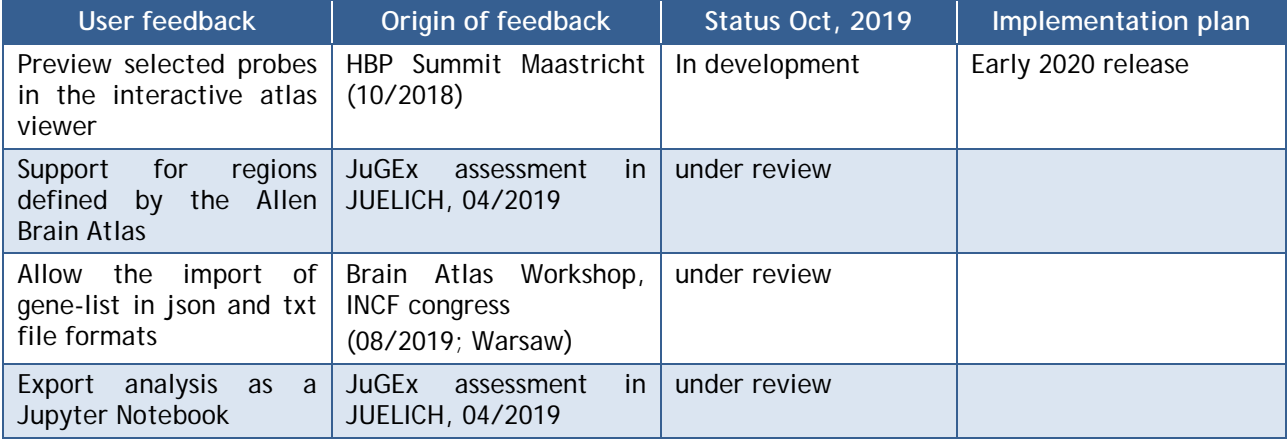